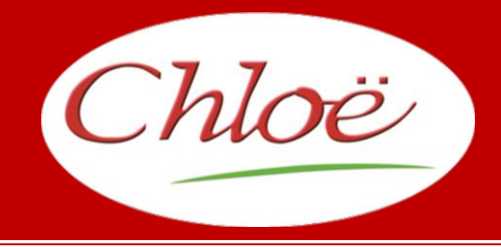

# **HÔTEL - RESTAURANT**

# **P r o g i c i e l d e G e s t i o n C o m m u n i q u a n t**

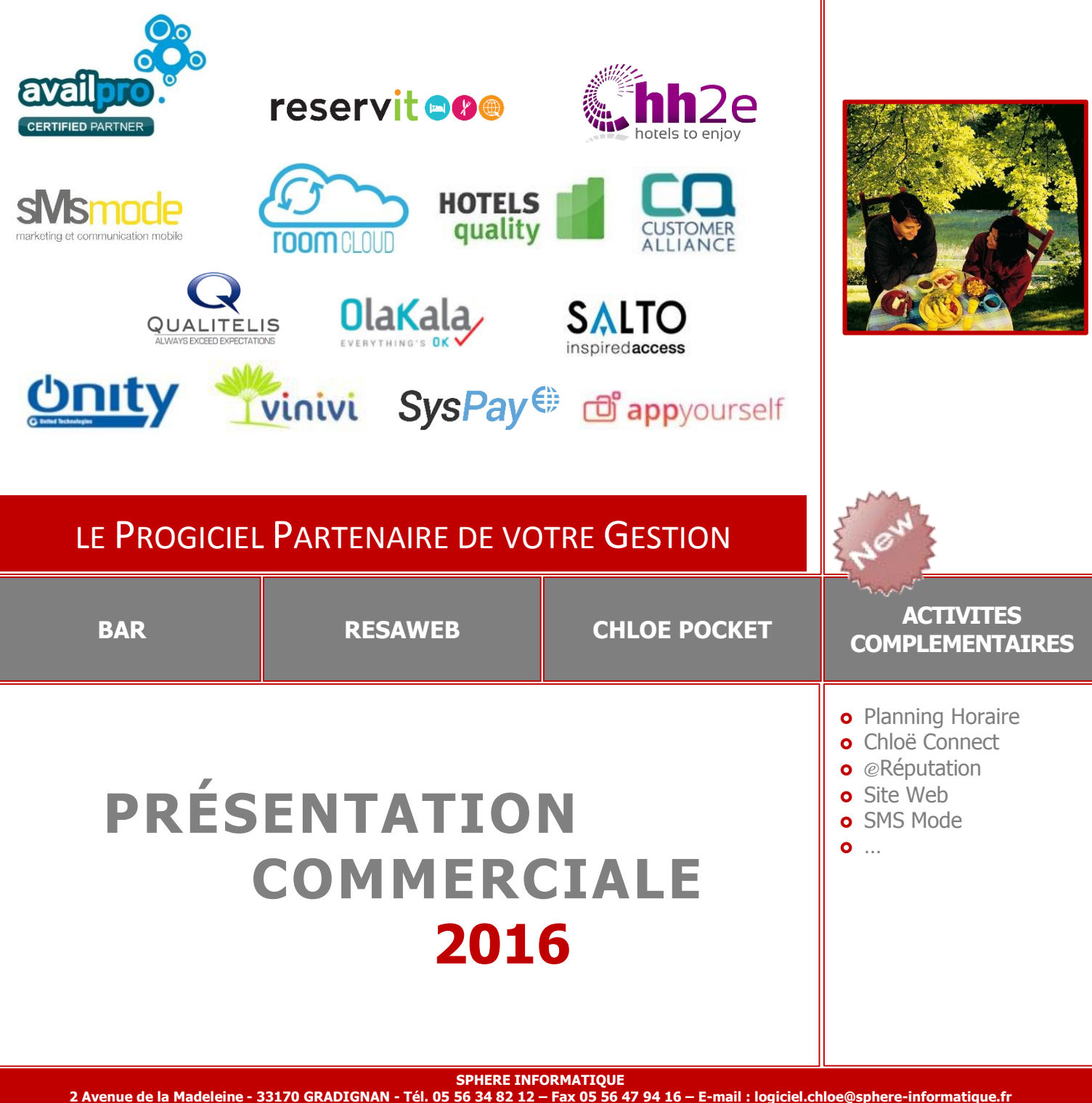

S.A.R.L. au capital de 51.600 Euros – Siret : 342 230 935 00047 www.chloe.sphere-informatique.net

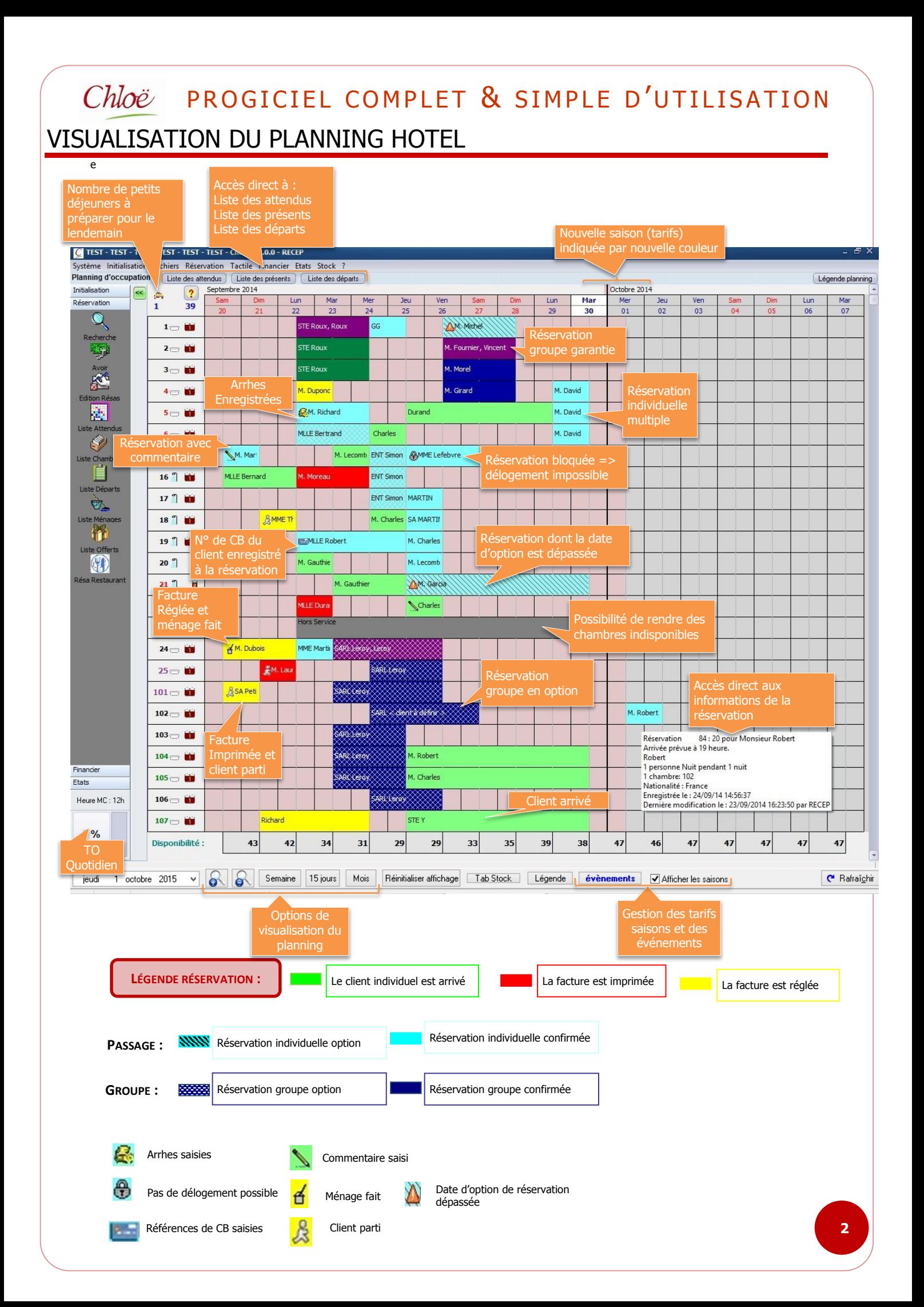

# PRÉSENTATION MODULE : HÔTEL

# **CLIC 1 : LA RÉSERVATION**

## **À L'HÔTEL**

> Saisie par clic droit sur le planning

DEGRADATION LORS DU DERNIER SEJOUR

Réserver une période ou plusieurs dates

 $\triangleright$  Par cliquer / glisser  $\triangleright$  Par copier / coller

 $\checkmark$ 

Contact:

Commentaires

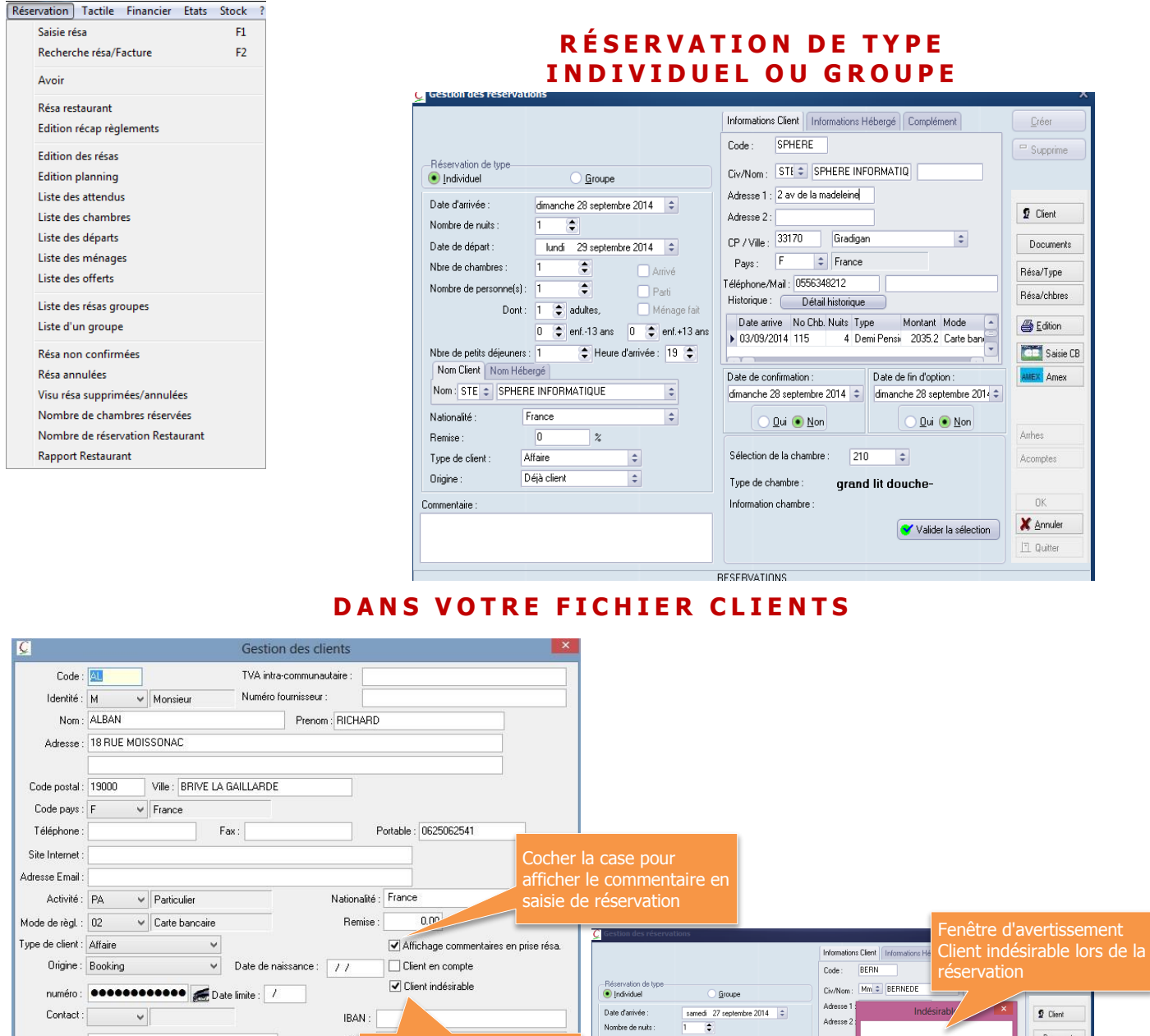

Cocher ici pour qualifier le client d'indésirable

X Annuler Valider

:<br>Date de départ :<br>Nbre de chambr

Nombre de necononels)

|<br>| Nbre de petits déjeuners<br>| Nom Client | Nom Hét

Nationalité :

Naudriano.<br>Remise :<br>Type de client

Origine

Nom: Mm : BERNEDE

IBAN:

 $B<sub>1</sub>$ 

Code client : Modification interdite

Docume

Résa/Tupe

Résa/chbres

 $6$  Editon

Saisie CB

**AMEX** Amex

Artie

Acomore

**X** Annules

 $\frac{1}{2}$ 

on Client indésirabl

 $\sqrt{a}$ 

 $\bigcirc$  Qui  $\bigcirc$  Non

Valider la sélection

Date de fin d'option<br>samedi 27 septer

 $\vert \cdot \vert$ 

grand lit douche

Saisie de commentaires **Alertic visuelle du client** 

SERVATIONS

Adresse :

CP / Vile

Pays<br>Téléphon<br>Historiqu

Date a

Date de<br>samedi

Type de

onfirmation :<br>27 septembre 2014  $|\hat{z}|$ 

 $\begin{array}{c} \hline 109 \end{array}$ 

.<br>⊥Qui ® Non

e la chambre

 $\frac{1}{2014}$ 

 $\mathbb{E}$ 

 $\frac{0}{\frac{1}{2}}$  ent. 13 ans<br>: 1  $\frac{1}{2}$  Heure d'anivée :  $\frac{19}{2}$ 

 $\vert$  %  $\vert$ 

 $\frac{1}{2}$ 

 $\frac{1}{1-\frac{1}{2}}$  aduke Dont

gé

France

 $\overline{a}$ 

Déià clien

Affair

**3**

# **CONFIRMATION DE RÉSERVATION**

### **Par Mail**

Paramétrable par :

- $\checkmark$  Type de confirmation
	- (Réservation, réception d'arrhes…)
- $\checkmark$  Langue

100 % compatible avec la suite Office

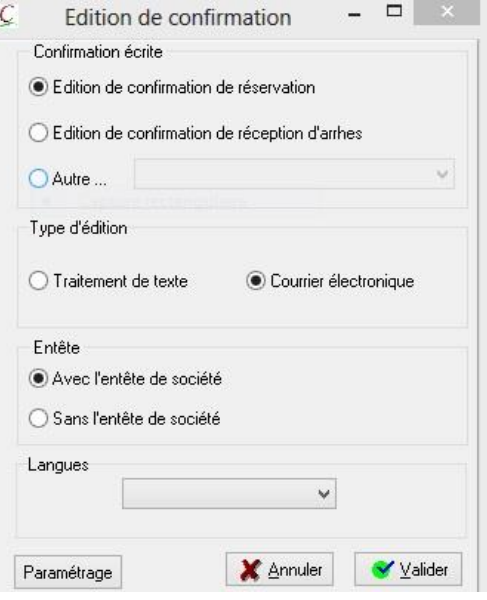

### **Par SMS**

Envoi de SMS :

- $\checkmark$  De confirmation
- $\checkmark$  De rappel
- De remerciement post séjour
- $\checkmark$  En automatique ou Manuel
- Paramétrable selon :
	- le type de client
	- la langue
	- l'origine

Modification / Affectation Voir la facture Supprimer résa Modification nom client Ouvrir une facture d'extra Switch No Show Confirmation Pro forma Arrhes Envoi/renvoi SMS de confirmation Rappel réservation par SMS Copier résa

Modification / Affectation Voir la facture Supprimer résa Modification nom client Ouvrir une facture d'extra Switch No Show Confirmation Pro forma Arrhes Envoi/renvoi SMS de confirmation Rappel réservation par SMS Copier résa

## PROGICIEL COMPLET & SIMPLE D'UTILISATION Chloë  $\overline{2}$  **PRÉ FACTURATION** 56 34 82 Classique de Passage ou tarif spécifique pour un client en compte au 05 5 **P R É - F A C T U R A T I O N A U T O M A T I Q U E** commercial

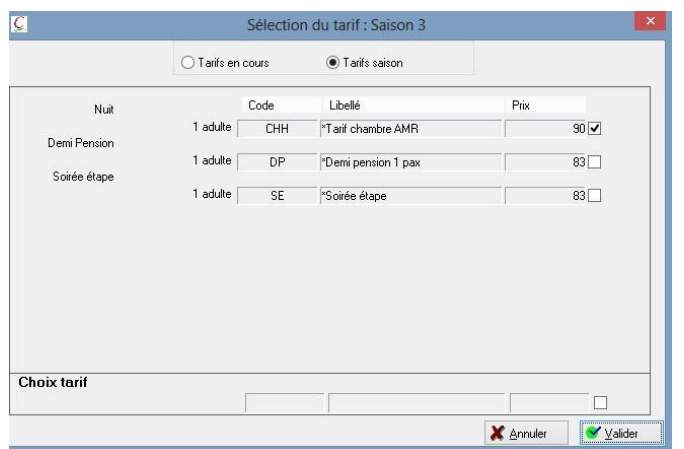

### Création de tarif lié à un client

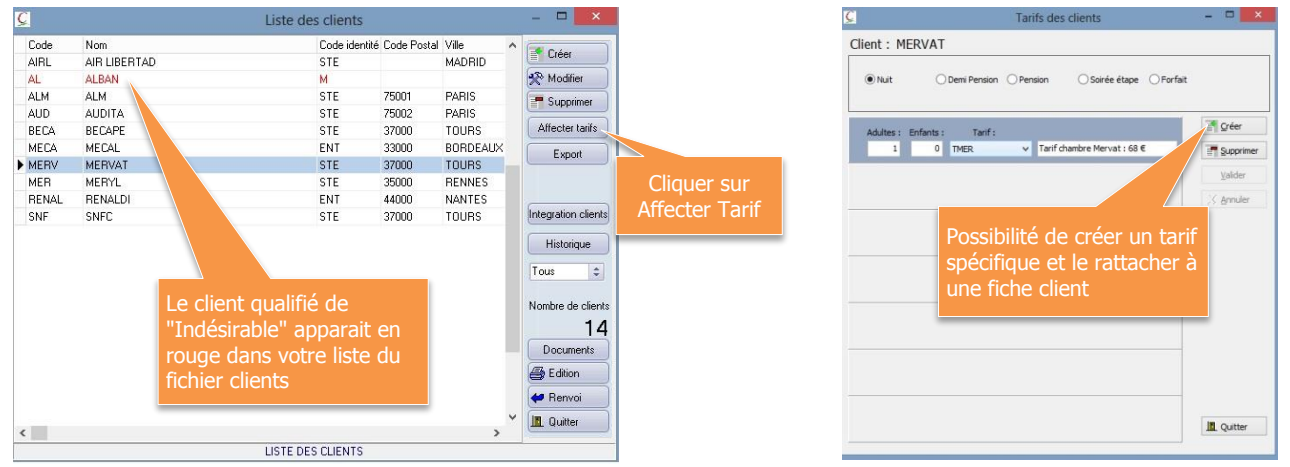

Ce client se verra affecter automatiquement des tarifs spécifiques lors de sa prise de réservation.

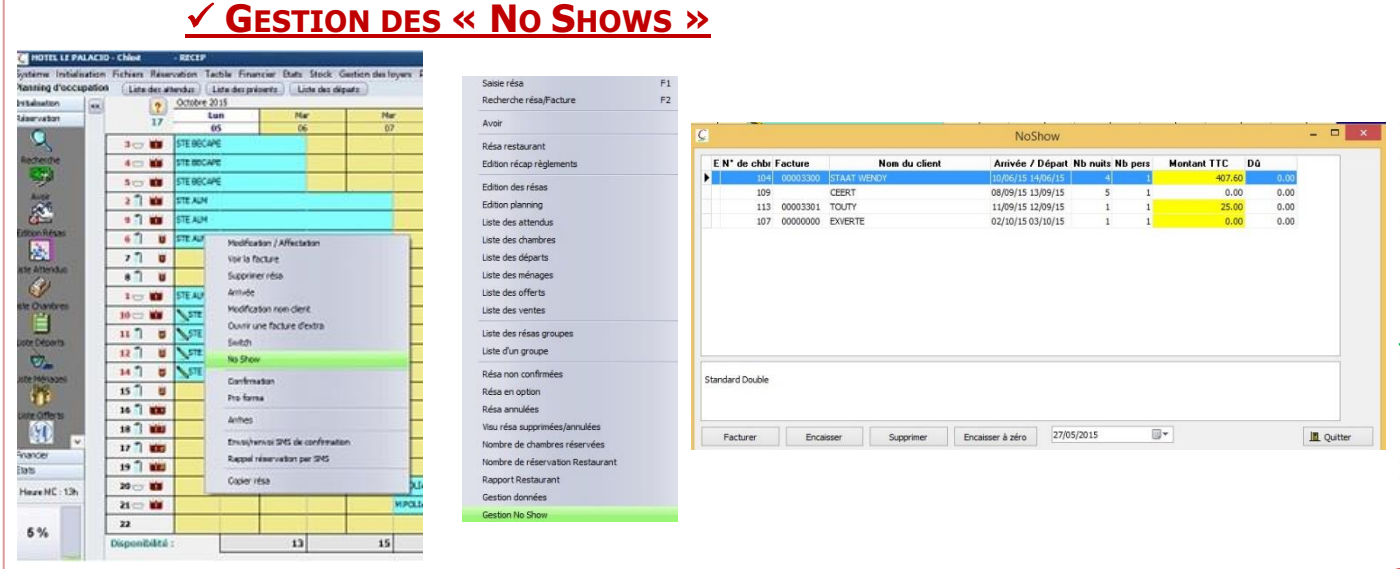

Vous pouvez gérer une situation de « No Show » en 1 Clic

**5**

#### Chloë PROGICIEL COMPLET & SIMPLE D'UTILISATION **CLIC 2 : L'ARRIVÉE DU CLIENT SANS RÉSERVATION RÉSERVATION EN WALK-IN** (ARRIVÉE DIRECTE) **C** Gestion des réservations Informations Client | Informations Hébergé | Complément Crée **GENTY** Code :  $=$  Supprime Civ/Nom: M. C GENTY Sebastien neservation C Groupe Adresse 1 :  $\Omega$  Client Date d'arrivée : vendredi 26 septembre 2014  $\Rightarrow$ Adresse 2: Nombre de nuits  $\overline{ }$  $CP /$  Ville:  $\overline{47000}$ Documents  $\vert \div \vert$ mardi  $\frac{1}{5}$  septembre 2014 Date de départ :  $Pays:$   $F$  $\frac{2}{3}$  $\div$  France Résa/Type Nbre de chambres :  $\sqrt{\phantom{a}}$  Arrivé Téléphone/Mail: 0678976545 Nombre de personnels): 1  $\overline{\bullet}$ Meriano<br>Service de Ménage fait Résa/chbres Historique : Détail historique Dont:  $\overline{1 + \frac{1}{2}}$  adultes, Date arrive No Chb. Nuits Type **B** Edition

▶ 16/09/2012 204 2 Nuit

 $\bigcirc$  Qui  $\bigcirc$  Non

Sélection de la chambre : [104]

Type de chambre: Grand Lit Bain

Information chambre: 3 eme etage

Date de confirmation :

Saisir la date de départ prévue du client

Montant Mode

O <u>Q</u>ui ● Non

Valider la sélection

Date de fin d'option

 $\overline{\mathbf{r}}$ 

vendredi 26 septembre 2014 : vendredi 26 septembre 201- :

153 Carte ban

**Com** Saisie CB

EX Amex

Arrhes

Acomptes

 $n$ 

X Annuler  $\Box$  Quitte

Par simple clic sur la réservation, le client passe en statut arrivé

0  $\Leftrightarrow$  enf.-13 ans 0  $\Leftrightarrow$  enf.+13 ans

 $\leftarrow$  Heure d'arrivée : [19]

 $\Rightarrow$ 

 $\div$ 

 $\vert \div \vert$ 

 $\overline{\bullet}$ 

# **ARRIVÉE D'UN GROUPE**

**ARRIVÉE INDIVIDUELLE**

France

 $\sqrt{a}$ 

Affaire

Anence

 $\begin{array}{c|c} \bullet \end{array}$ 

Nhre de netits déjeuners : 1 Nom Client Nom Hébergé

Nom: M. C GENTY

Nationalité :

Tune de client :

Remise :

Origine:

Commentaire

Choix de faire soit des arrivées individuelles soit une arrivée du groupe entier (bus)

# **ARRIVÉES MULTIPLES**

Plusieurs personnes arrivent en même temps, sélection multiple via le bouton "Liste des Arrivées"<br>Nun danse lion

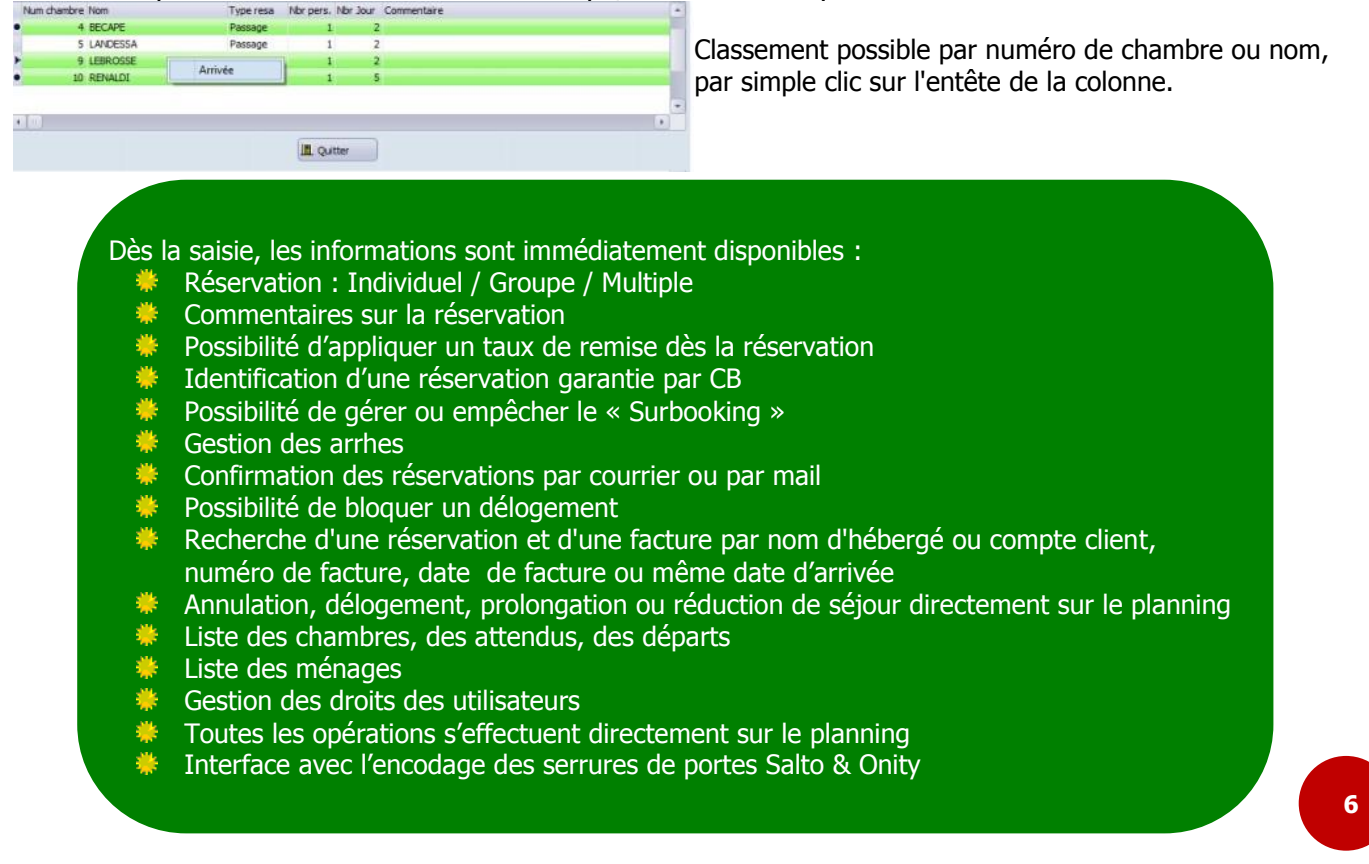

# ACTIVITÉS COMPLÉMENTAIRES\*

Pour gérer vos activités complémentaires (séminaire, location de terrains, "Day use", SPA, ...) dont la location se fait par ½ heure, à l'heure ou même à la journée, optez pour le Planning Horaire Chloë.

 $\ddot{\cdot}$ 

Heure de dé

 $\overline{c}$ 

Un planning simple & intuitif qui reprend les mêmes couleurs et symboles que le planning hôtel.

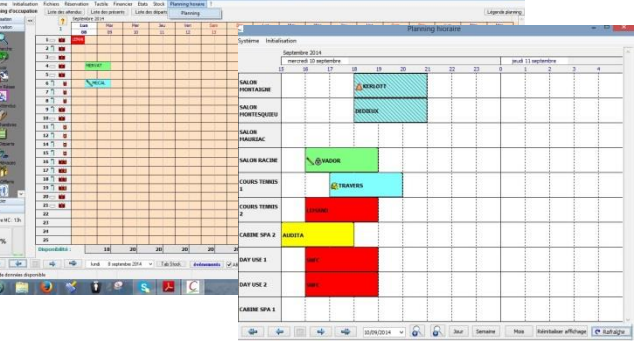

Une prise de réservation complète qui vous permet de saisir toutes les informations sur une seule et même fenêtre vous donnant la possibilité d'imprimer la fiche technique dans le cadre d'un séminaire par exemple

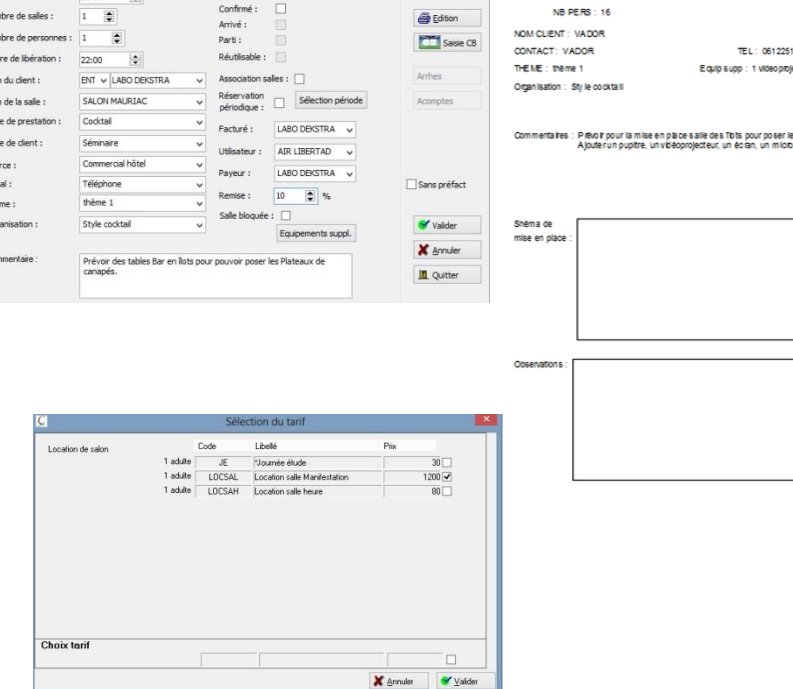

Une pré-facturation automatique adaptée à chacun de vos besoins avec le même fonctionnement que la pré-facturation hôtel.

Tous les chiffres restent sur vos rapports sur des feuilles de situation comprenant toutes vos activités

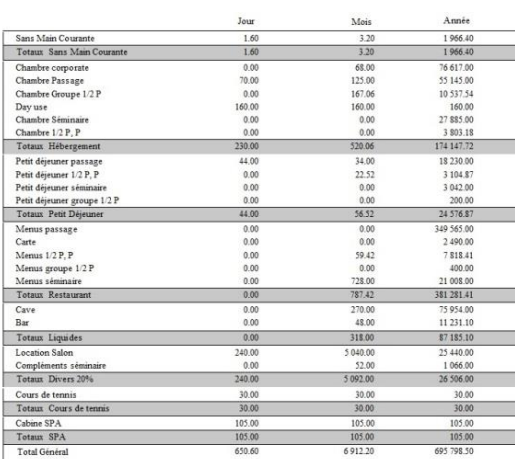

 $\overline{12}$ \*Ce module est complémentaire au logiciel Chloë, pour toutes études, demandes d'informations ou configuration de votre établissement, veuillez contacter votre service commercial au 05 56 34 82 12 82 étabiissement, veuillez contacter votre service commercial au 05 56 34 de votre Ce module est complémentaire au logiciel Chloë, pour toutes études, demandes d'informations ou configuration

Fiche Technique Reservation Salle

HEURE DEBUT : **EURE FIN** 

**Haus de libération** 

1900.00

TEL: 0612251254

DATE DE LOCATION : 10/09/2014

SALLE(S): SALON RACIN

TYPE PRESTATION : Codit

 $\Omega$  Client

# Chloë PROGICIEL COMPLET & SIMPLE D'UTILISATION  $\left( P\right)$ **LA RÉSERVATION MOBILE**\*

### L'APPLICATION POUR SMARTPHONE / TABLETTE VOUS FERMEZ LA RÉCEPTION, GARDEZ LE CONTACT AVEC CHLOË POCKET

### **Chloë Pocket, c'est quoi ?**

Lorsque vous quittez votre établissement, vous faites un transfert d'appels. De ce fait, vous restez joignable par toute personne souhaitant réserver une chambre. Mais avez-vous toutes vos disponibilités en tête ? Pouvez-vous lui répondre immédiatement avec certitude ?

Optez pour la nouvelle application Chloë Pocket. Chloë Pocket vous permettra de répondre précisément à la demande de votre interlocuteur : chambre, prix, … et ce, depuis votre Smartphone ou votre tablette.

### **Comment ça marche ?**

Il vous suffit de charger vos disponibilités chambres avant de quitter la réception. Pendant votre absence vous aurez ainsi accès aux disponibilités chargées avec l'opportunité de saisir vos réservations directement à partir de votre outil mobile.

De retour à l'hôtel, connectez votre Smartphone ou tablette à votre réseau par wifi.

Les réservations que vous avez saisies sur Chloë Pocket pourront alors être intégrées dans le planning Chloë. Rechercher

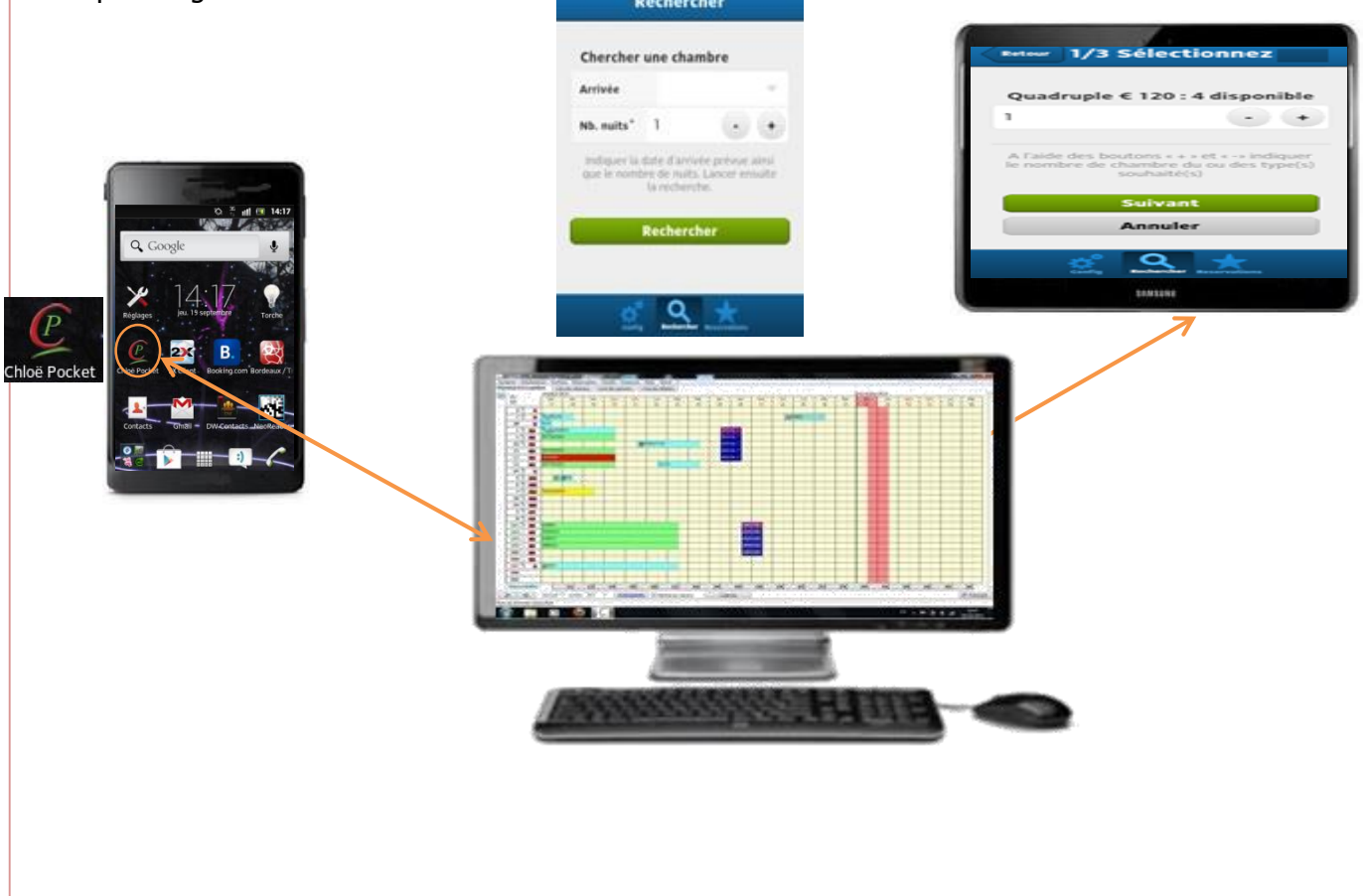

# **LA RÉSERVATION EN LIGNE**\*

### INTERFACE AVEC VOTRE SYSTÈME DE VENTE EN LIGNE

Vous vendez vos chambres sur Internet par l'intermédiaire de votre propre site Web ou d'un autre site existant (Booking, HRS, Vénéré, etc.) alors vous pouvez interfacer ces sites Web avec Chloë. Pour cela il vous suffit de disposer de l'interface RésaWeb de votre logiciel Chloë ainsi que d'un contrat avec un Channel Manager (lien avec plusieurs d'entre eux possible). Vous pourrez alors envoyer vos disponibilités et récupérer vos réservations.

Vous gérerez vos allotements (mise en ligne des chambres disponibles) **directement** depuis le planning Chloë des types, catégories, éventuellement prix des chambres d'un simple "clic". Dès la réception d'une réservation internet deux possibilités s'offrent à vous :

- 1<sup>ère</sup> Solution : Acceptation manuelle par l'hôtelier des réservations reçues sur des **chambres proposées** par Chloë.
- 2 ème Solution : **Imputation automatique** par Chloë des réservations sur des chambres choisies par Chloë avec cependant la possibilité d'effectuer des modifications ultérieures si besoin.

Possibilité d'intégrer directement les coordonnées du client dans votre cardex sans ressaisie. Visualisation des allotements sur le planning principal

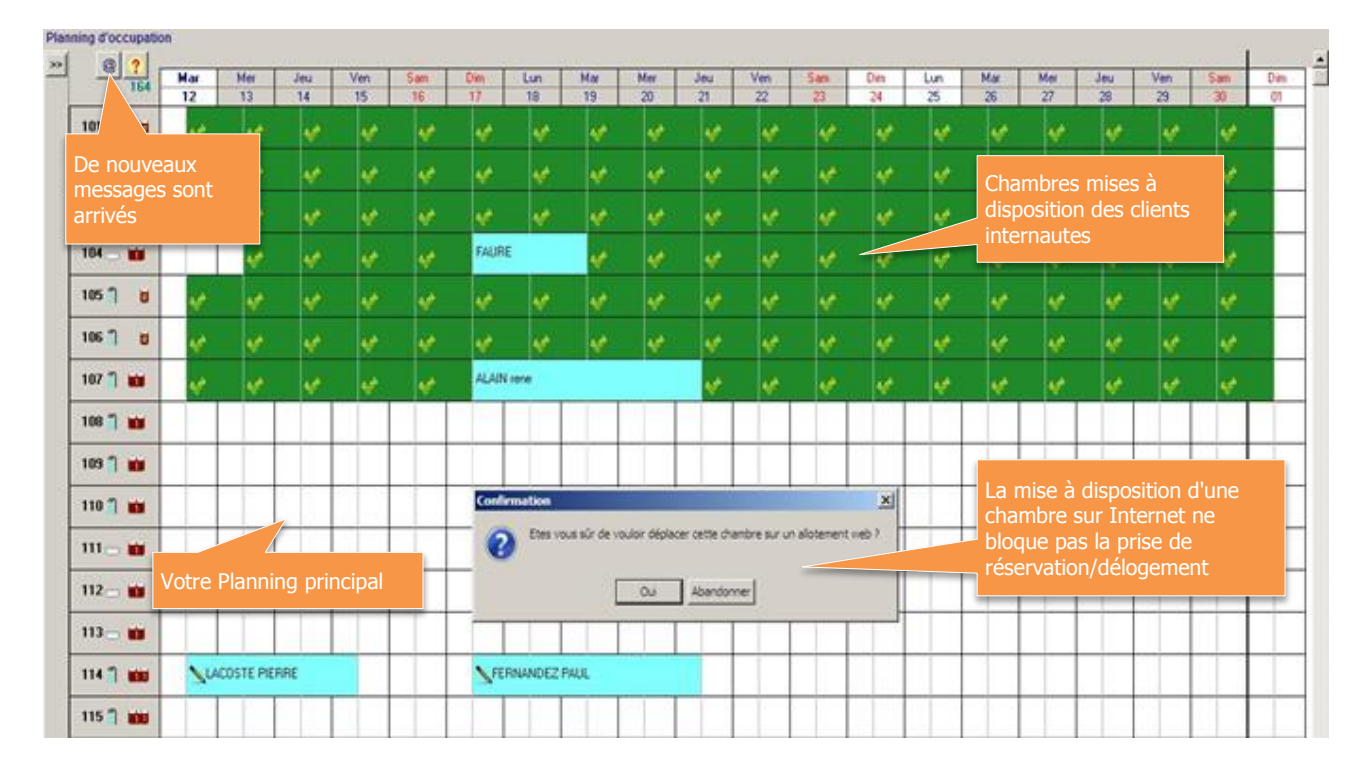

### PAS DE RISQUE DE SURBOOKING NON SOUHAITE

Découvrez la liste de nos partenaires page suivante

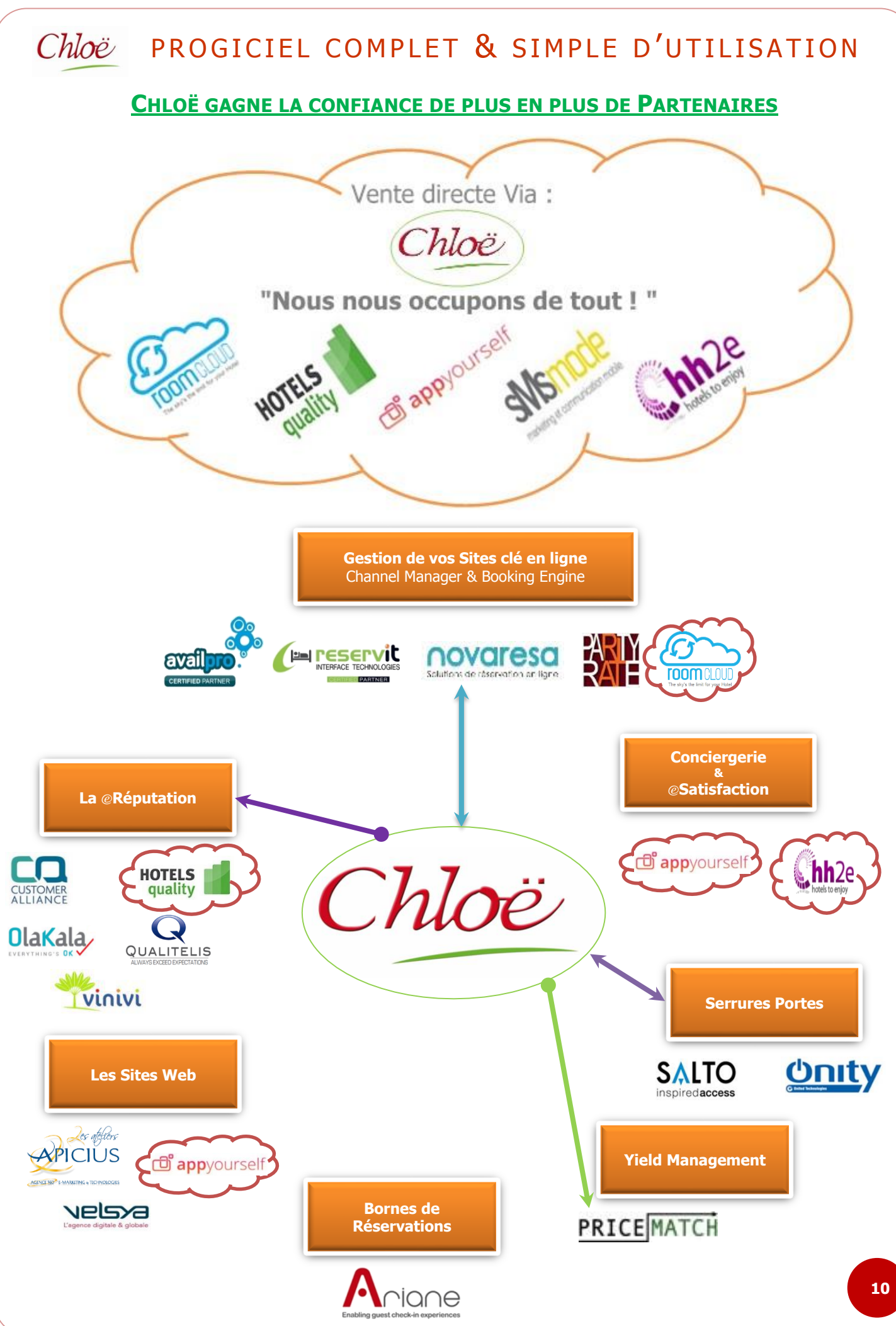

\*Ce module est complémentaire au logiciel Chloë, pour toutes études, demandes d'informations ou configuration de votre établissement, veuillez contacter votre service commercial au 05 56 34 82 12 \*Ce module est complémentaire au logiciel Chloë, pour toutes études, demandes d'informations ou configuration de votre établissement, veuillez contacter votre service commercial au 05 56 34 82 12

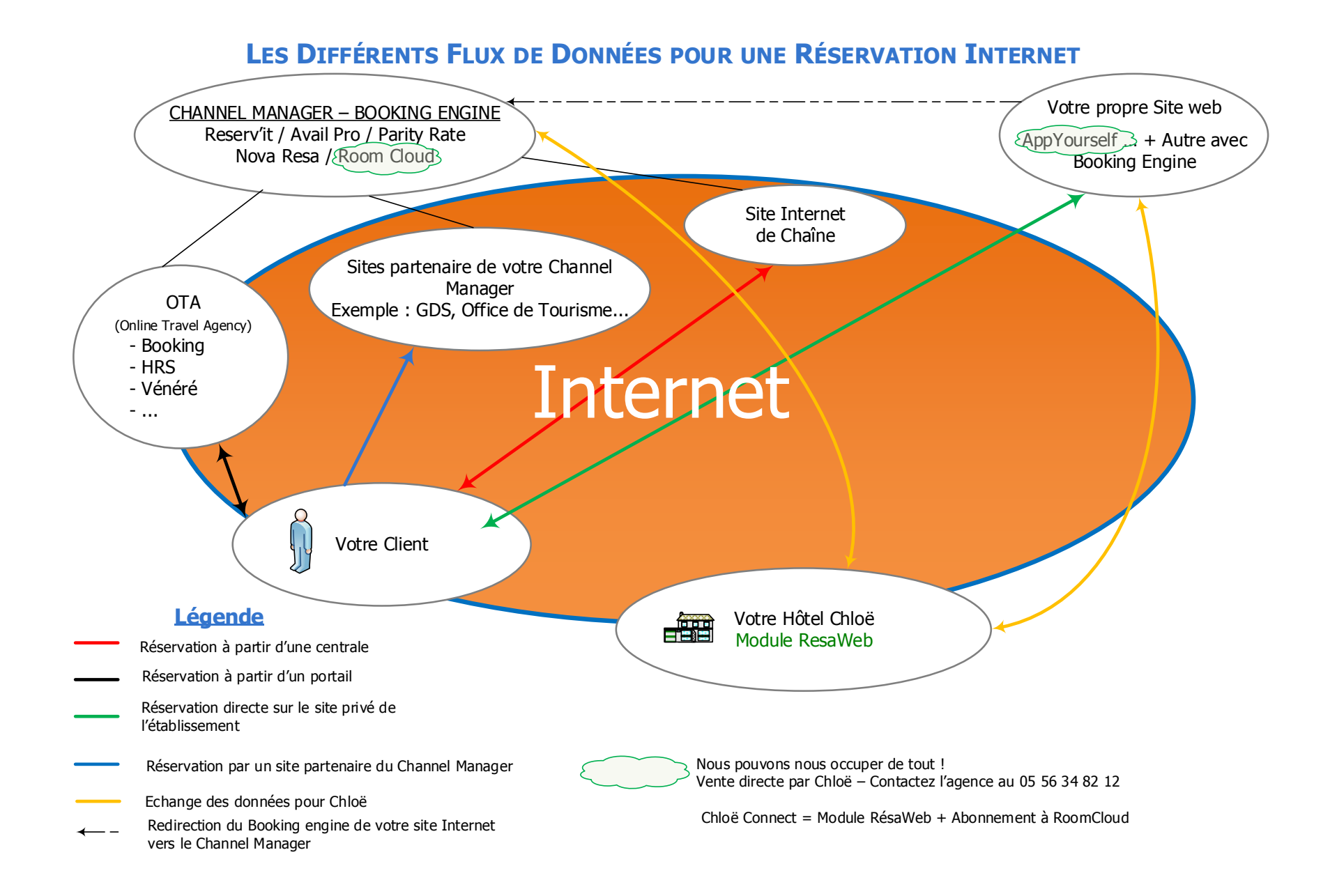

#### Chloë PROGICIEL COMPLET & SIMPLE D'UTILISATION n / Facturation hôtel le : 28 se Arrivée / Départ<br>24/09/13 28/09/13<br>26/09/13 29/09/13<br>26/09/13 29/09/13<br>26/09/13 29/09/13<br>27/09/13 29/09/13<br>27/09/13 29/09/13<br>27/09/13 29/09/13<br>27/09/13 29/09/13 ntant TTC MERY 403.20<br>151.40<br>38.50 **CLIC 3 : FACTURATION :** 251.40 upicu: 00000097 whiten<br>WRIGHT  $r$ églées 00000097 WRIGHT<br>MERYL<br>MERYL<br>00000089 MERYL<br>00000084 RENALDI  $12$ <br> $14$ <br> $15$ <br> $17$ Facture d'extra en cours 25/09/13 31/10/13 LE TELLE 724 Facture réglée Máis Zone de commentaire Transfert de lignes entre deux factures Transfert factures | Modifier résa Suppléments Supprimer IL Quitter Diviser facture | Regrouper factures | Affichage facture Encaisser Partage de note avec

Chloë met à votre disposition différents formats de factures. Edition de facture Pro forma à la demande de votre client.

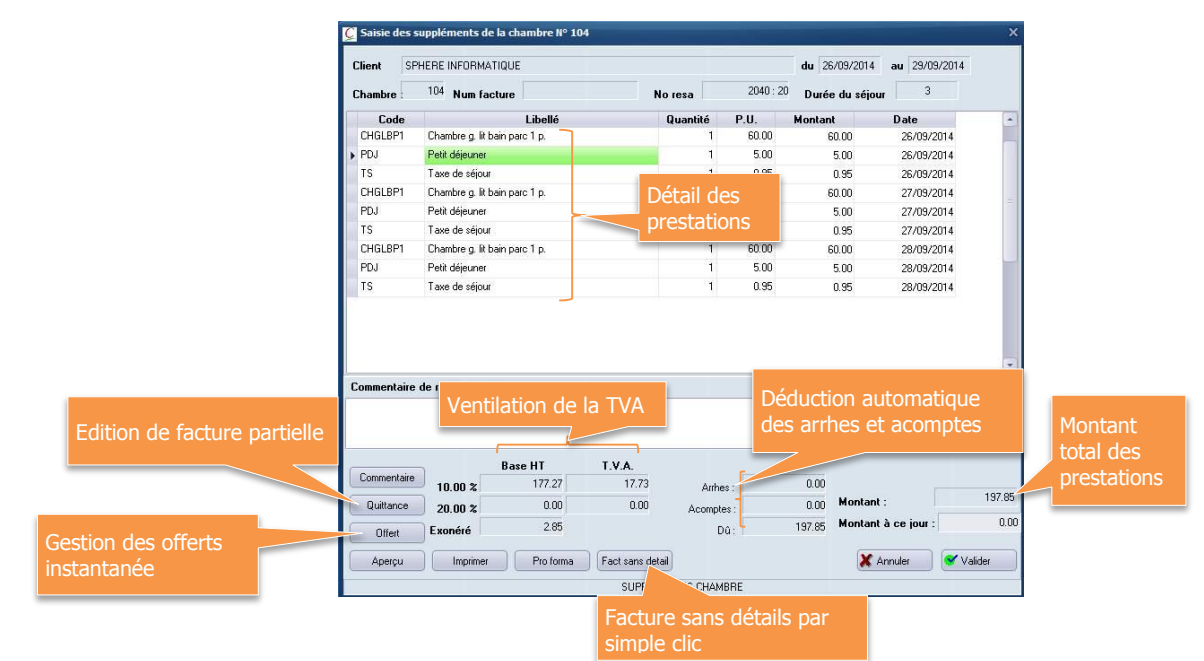

Possibilité de diviser une facture de 2 à 10 notes avec transfert de ligne à ligne ou diviser une prestation sur plusieurs notes.

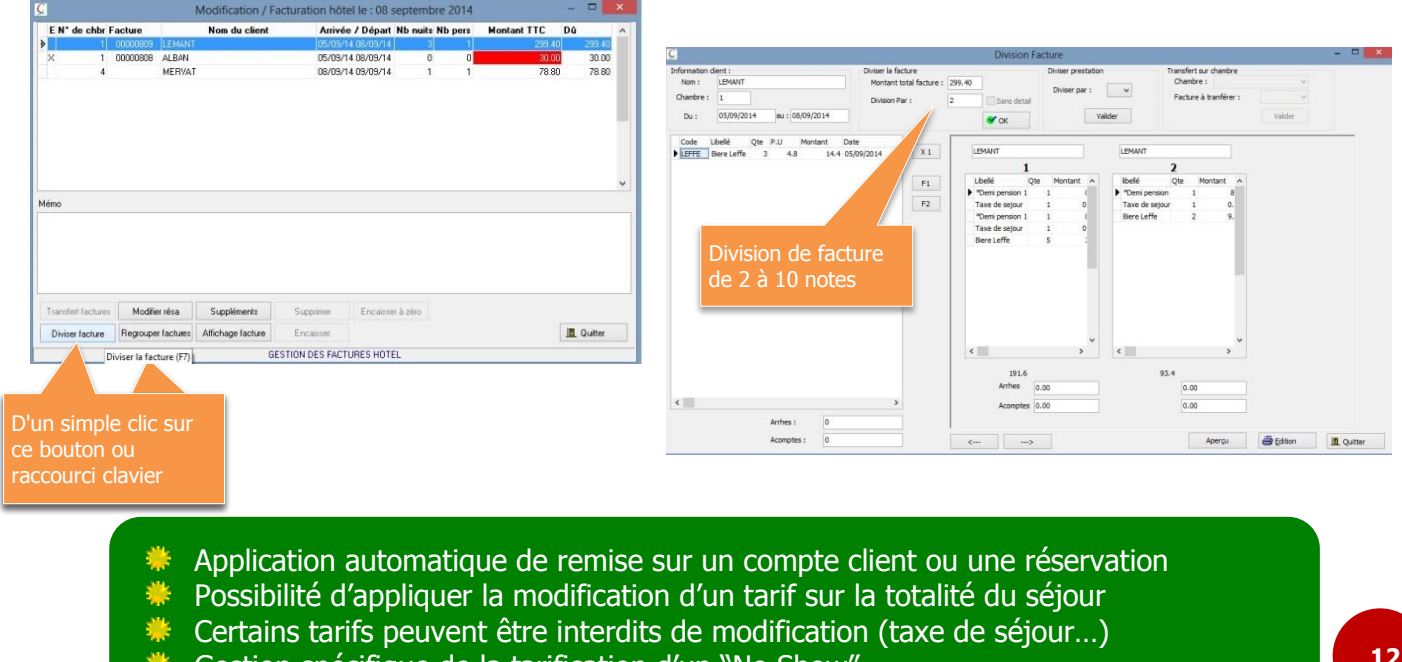

Gestion spécifique de la tarification d'un "No Show"

# **CLIC 4 : ENCAISSEMENT :**

INFORMATIONS DIRECTEMENT DISPONIBLES APRÈS LES CLICS PRÉCÉDENTS :

TOUS LES ÉTATS DISPONIBLES DANS LE MENU « FINANCIER »

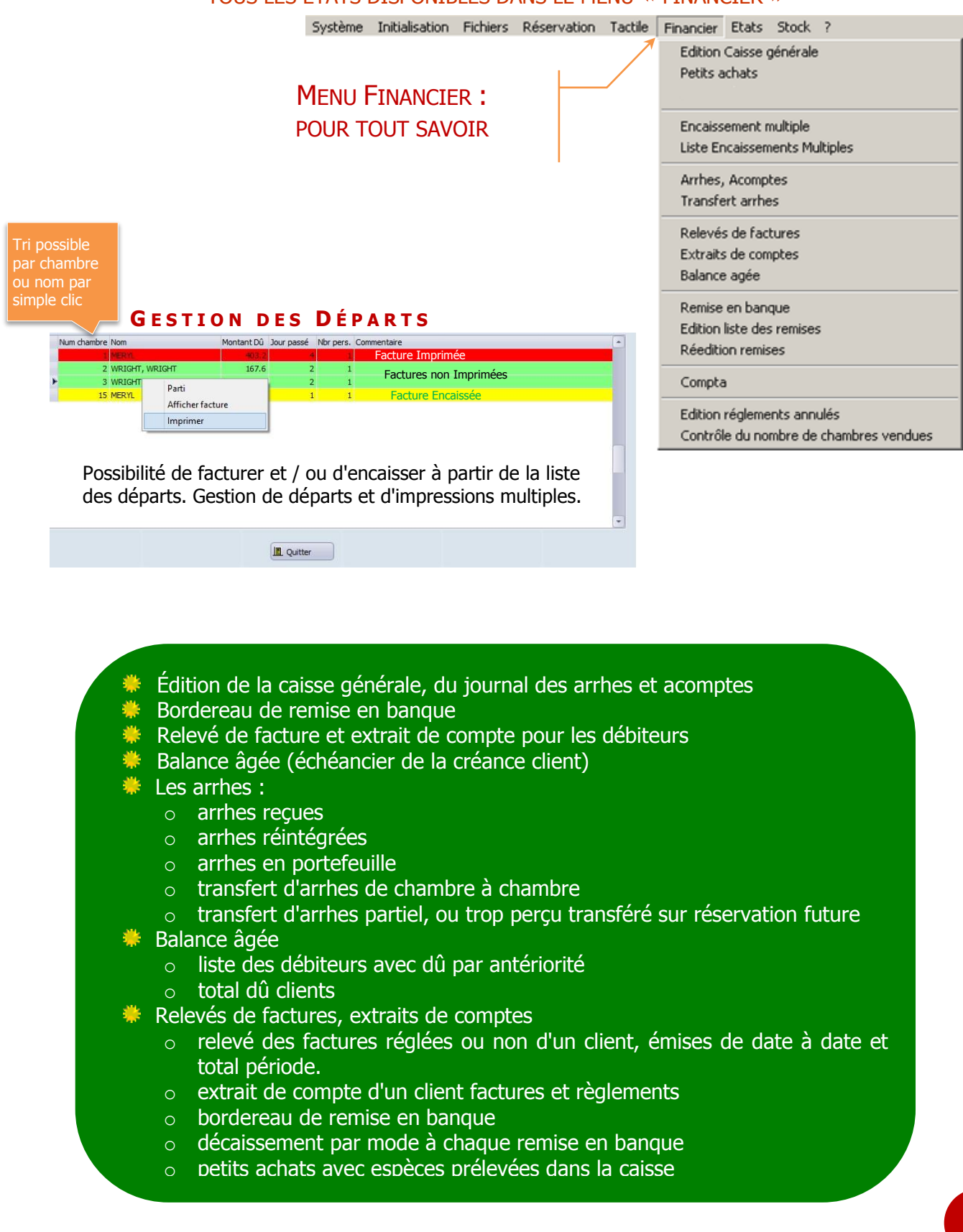

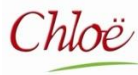

# ANALYSE COMPLETE DES PRESTATIONS EN COURS

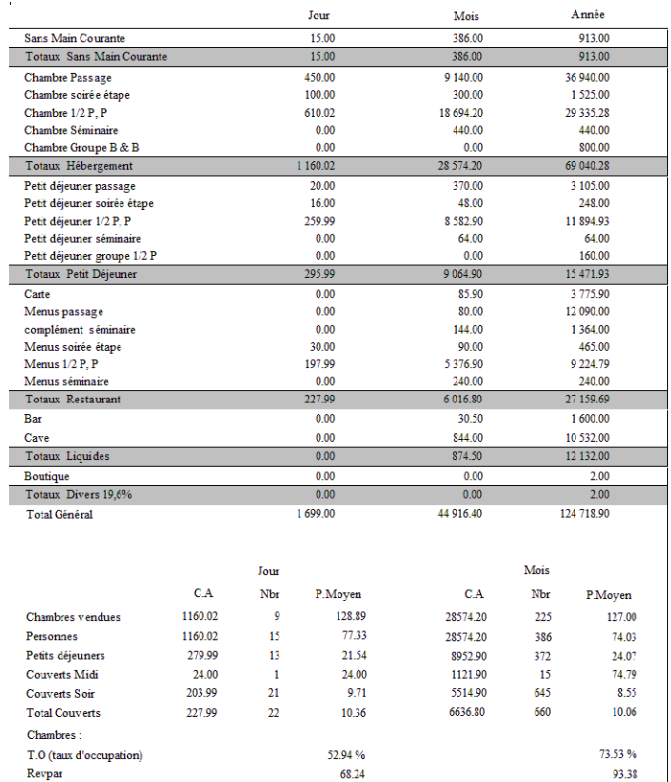

#### MAIN COURANTE JOURNALIERE :

#### MAIN COURANTE CALCULÉE À PARTIR DU JOURNAL DES VENTES

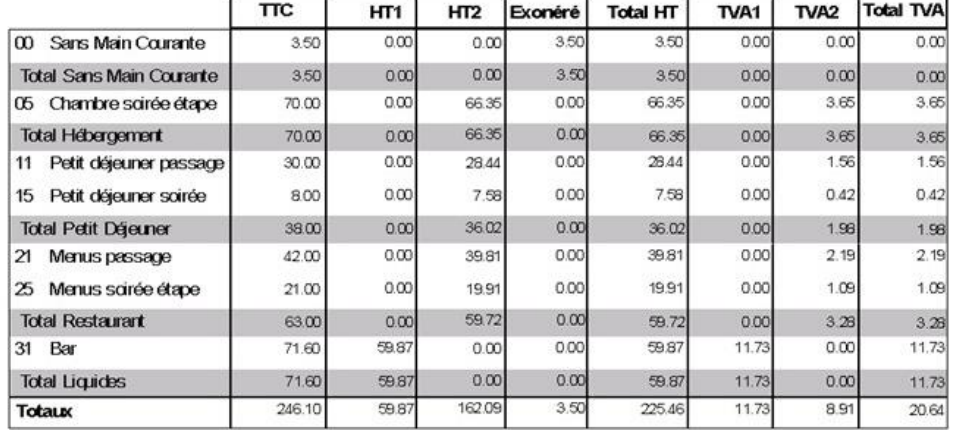

#### Ventilation de votre TVA

Ventilation de votre chiffre d'affaires par regroupements choisis

Les regroupements "Hébergement", "Petit déjeuner", "Restaurant", "Liquide" ne sont que des exemples de regroupements possibles choisissez le votre

L'état peut être demandé sur une journée, une semaine, une décade les dates de début et de fin de prise en compte des prestations restent libres

# LA CAISSE :

Historique des encaissements,

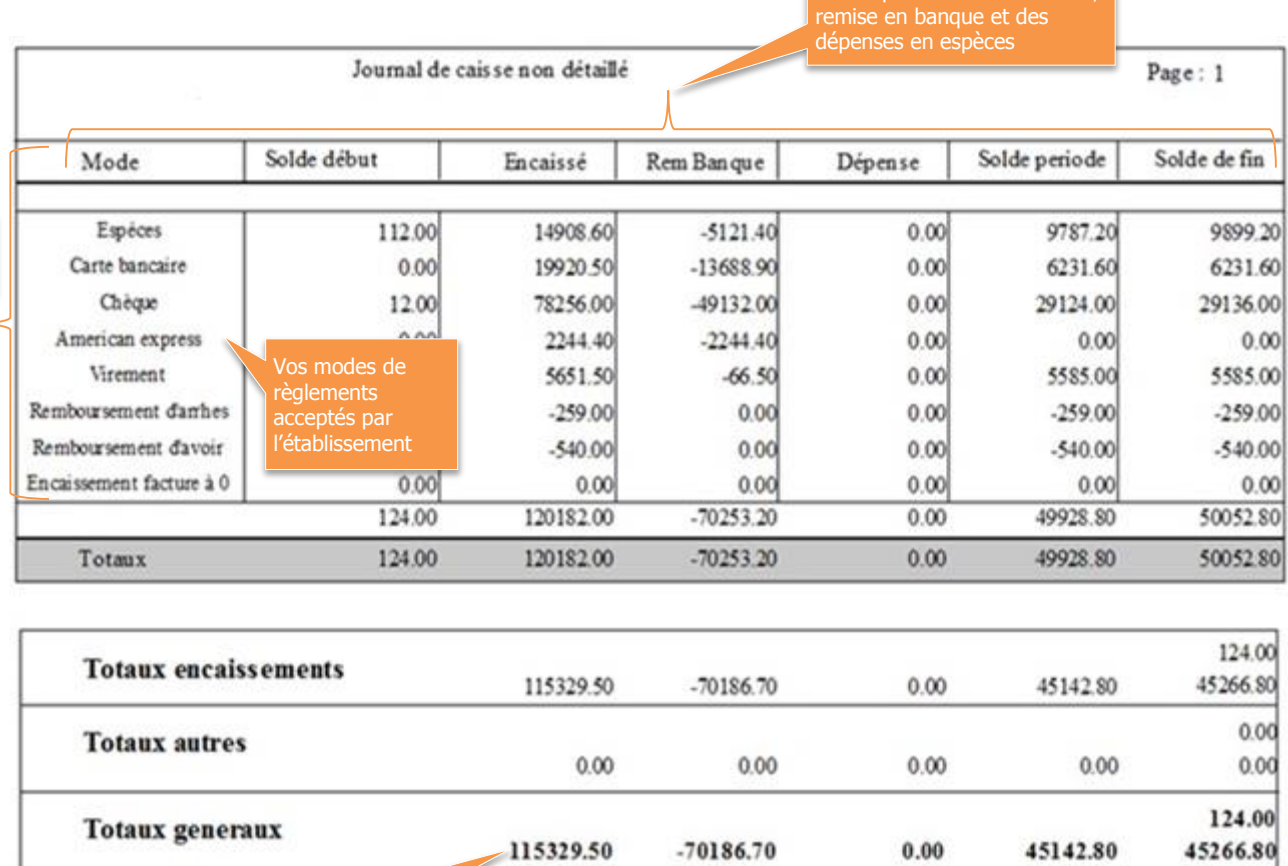

Récapitulatif de la période

Classement par jour et par mode

- Saisie des encaissements : partiel, total, multiple (un seul règlement pour ☀ plusieurs factures)
- Possibilité de modification ou suppression d'encaissement en cas d'erreur constatée avant la remise en banque
- Eue solde de la période est le montant des encaissements restants à remettre en banque
- L'état ci-dessus est sans détails. Une version détaillée est également disponible sous Chloë

# STATISTIQUES & COMPTABILITÉ Chloë PROGICIEL COMPLET & SIMPLE D'UTILISATION

r

# **CLIC 5 : DES STATISTIQUES POUR TOUT SAVOIR**

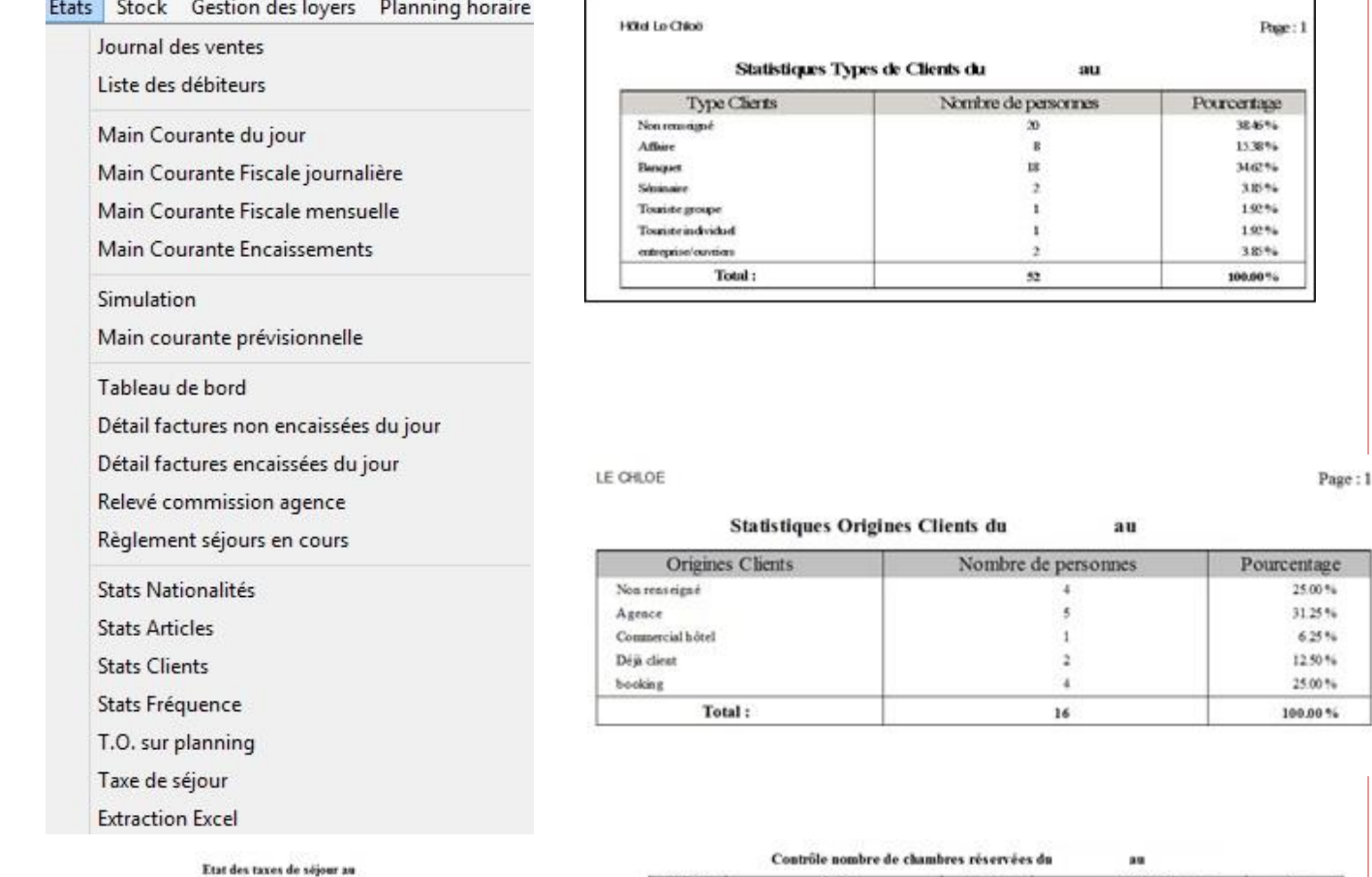

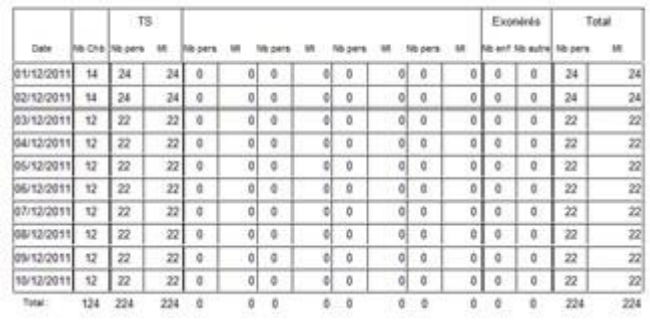

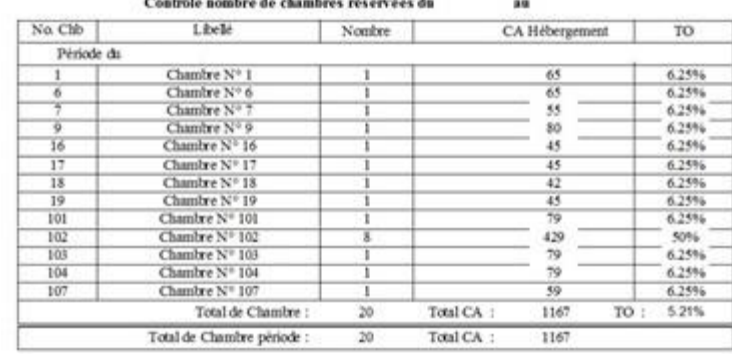

- Chiffre d'affaires hébergement
- Chiffre d'affaires par type de chambre
- Chiffre d'affaires petits déjeuners
- $\frac{1}{2}$  **Nombre de chambres facturées**
- Nombre de petits déjeuners
- Prix moyen hébergement
- Prix moyen petits déjeuners
- Moyenne C.A. client/ C.A. hôtel

### **LIAISON AVEC VOTRE COMPTABILITÉ**

Sans retraitements particuliers, vous exportez directement vos ventes et règlements depuis Chloë vers votre logiciel de comptabilité. Si vous n'en possédez pas, cet export peut être envoyé à votre comptable qui l'intégrera dans le sien.

- Liaison Chloë logiciels de comptabilité
	- o API, EBP, Microfirst, CIEL, CEGID, ISAGRI COMPTA, Sage & CEGID Business
	- o autres sur devis

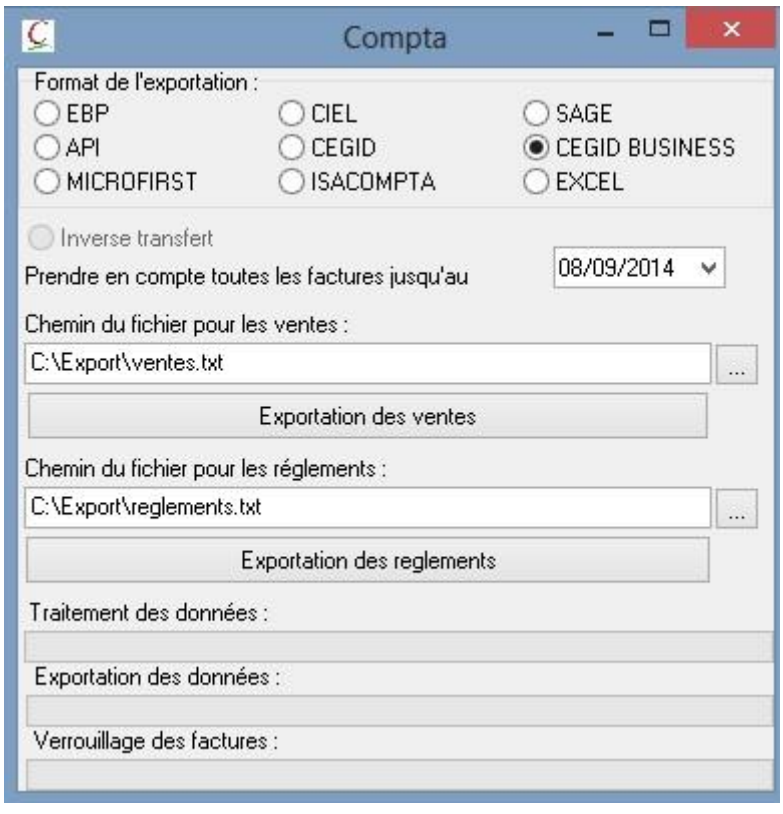

Ces exports peuvent être faits au mois ou à l'année. Dans tous les cas l'export suivant prendra en compte toutes les ventes et tous les règlements depuis le dernier export. Si vous ne possédez pas de logiciel de comptabilité, export possible directement dans le format du logiciel de votre comptable. À défaut, export possible sous Excel.

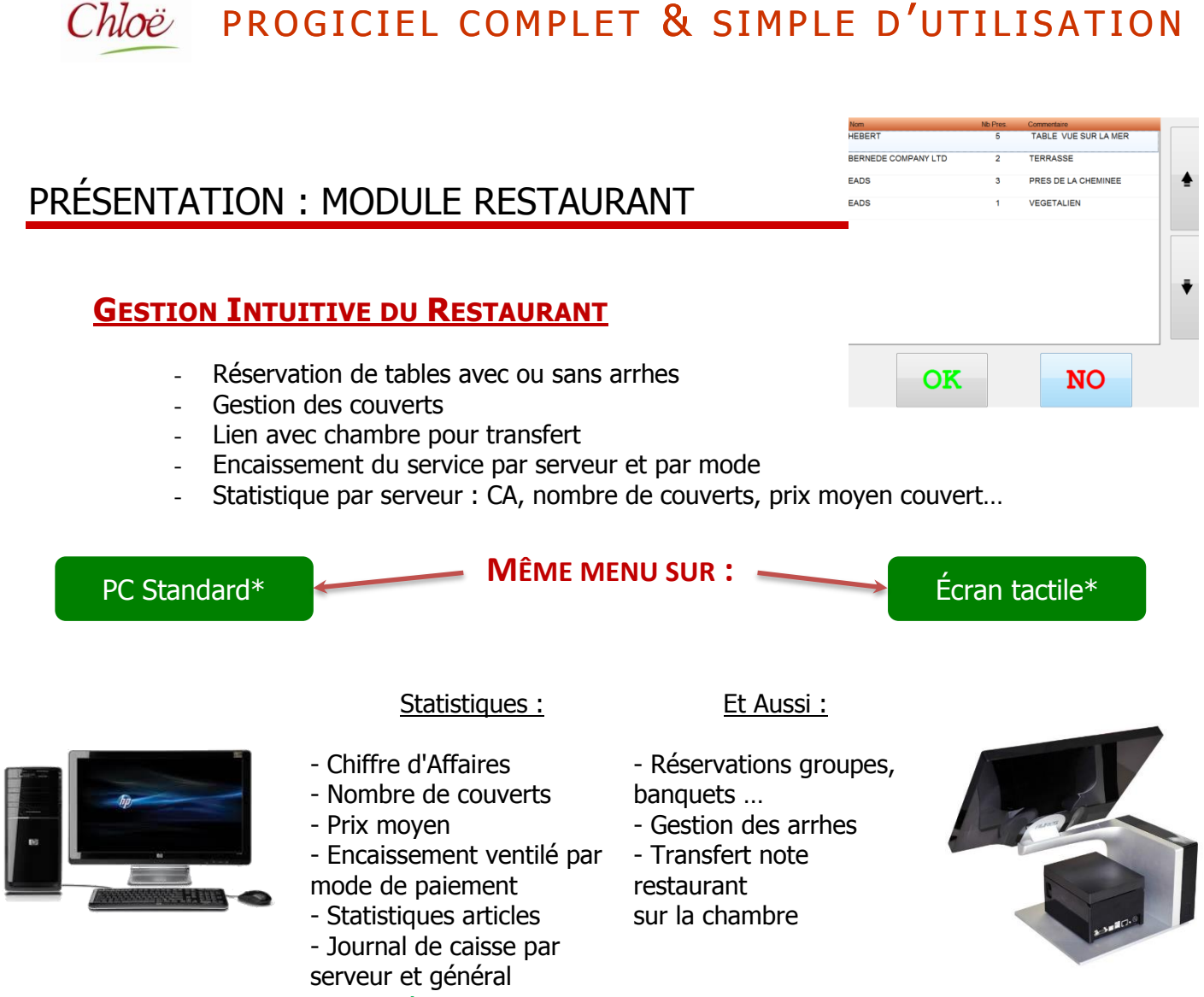

Menu Écran tactile présenté sur la page suivante

La Tablette\*

La Tablette fonctionne sur la même base de données Chloë, fonctionnalités restaurant :

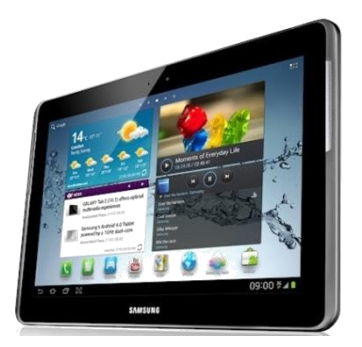

Prise de commande à la table

Envoi bar

Envoi cuisine avec commentaires

Contrôle : centralisation des informations

Pas d'omissions

Sécurité des données

Meilleure communication salle / cuisine

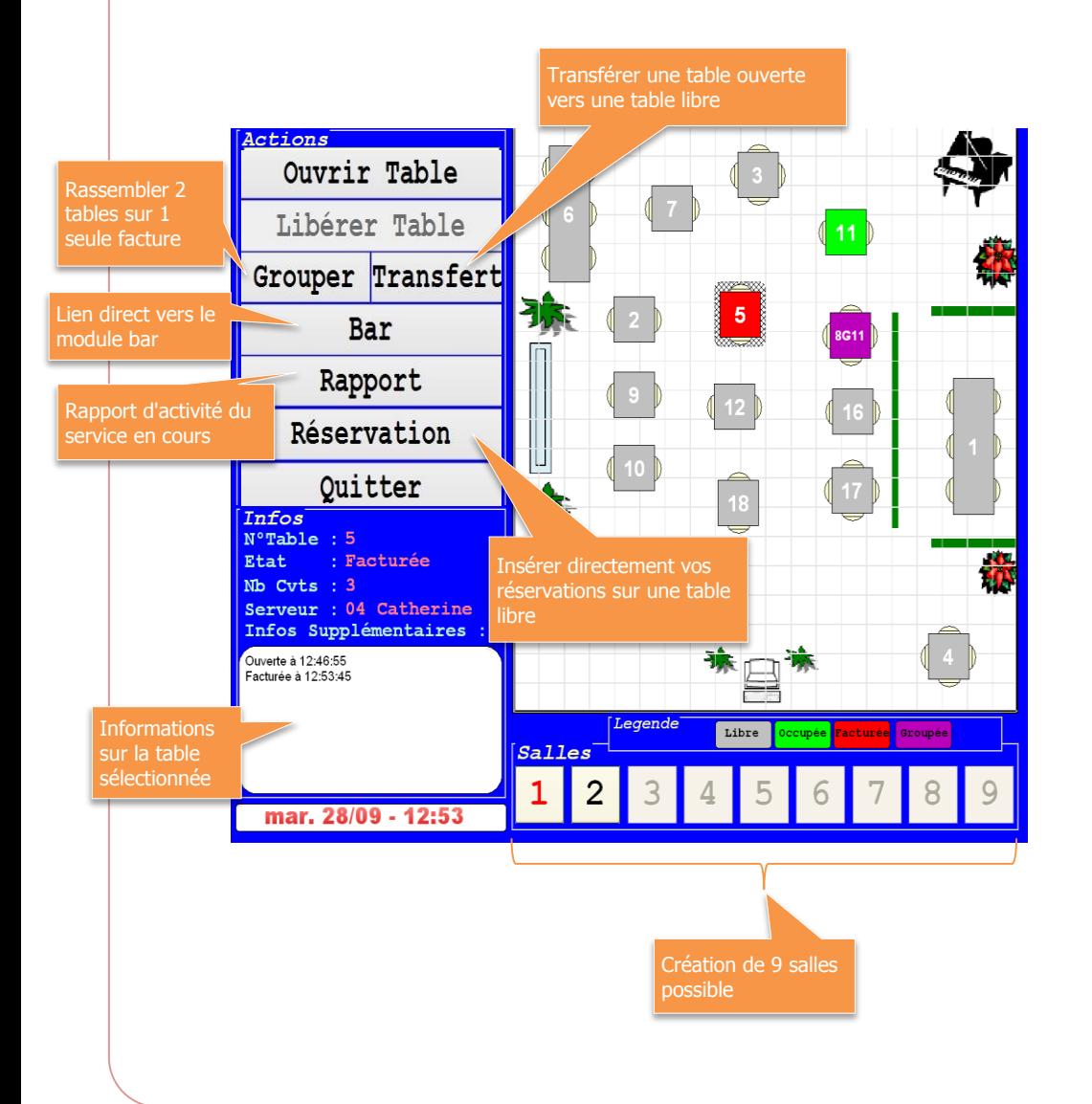

# **SAISIE DE COMMANDE PLAN DE SALLE PERSONNALISABLE**<br> **AVEC OU SANS ENVOI CUISINE**

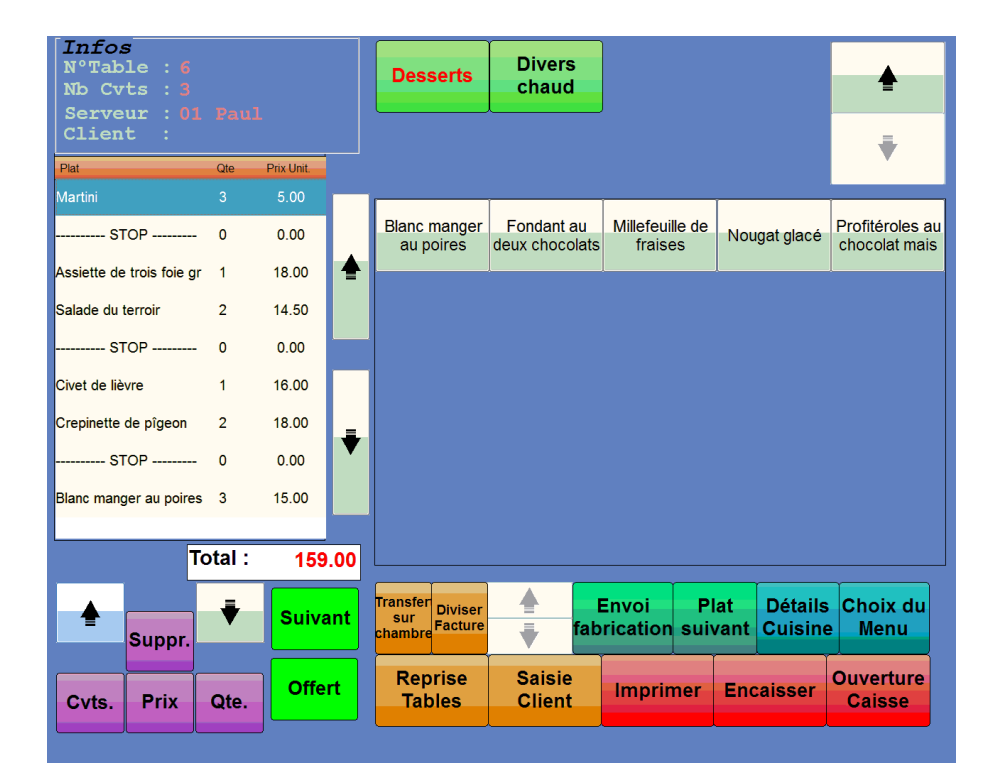

#### PROGICIEL COMPLET & SIMPLE D'UTILISATION Chloë

# **LE MODULE BAR\***

- Unicité: Un module travaillant directement sur votre base de données Chloë
- Praticité : Un module accessible depuis le planning mais aussi depuis le module restaurant
- Convivialité : Un module intuitif, disponible sur ordinateur standard ou écran tactile
- Mobilité : Vous transférez vos notes "bar" vers une table ou une chambre
- $\Diamond$  Flexibilité : Modification à tout moment de la mercuriale
- Sécurité : Vérification instantanée de votre caisse par l'affichage des tickets encaissés.

# PREMIER PARAMETRAGE & FORMATION ASSURES PAR NOS SOINS

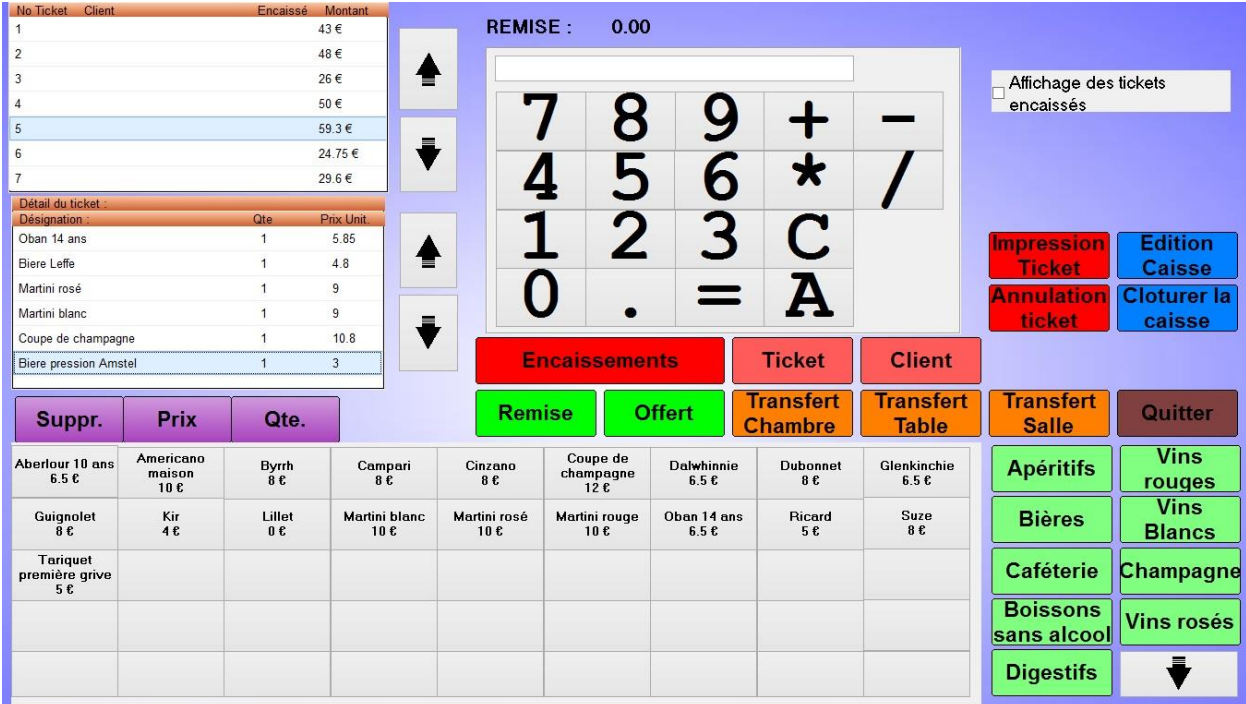

## **CLIC 6 : LE STOCK**

Système Initialisation Fichiers Réservation Tactile Financier Etats

### MENU STOCK : POUR LE SUIVI ET LES INVENTAIRES

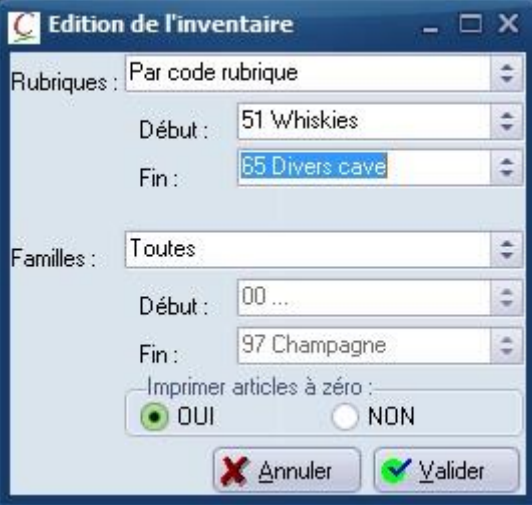

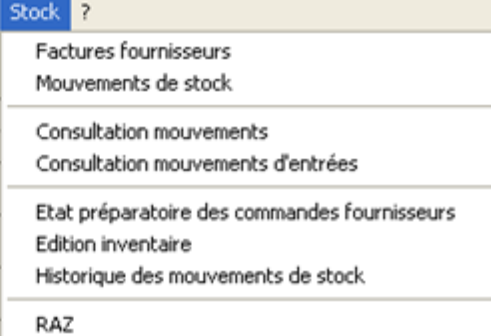

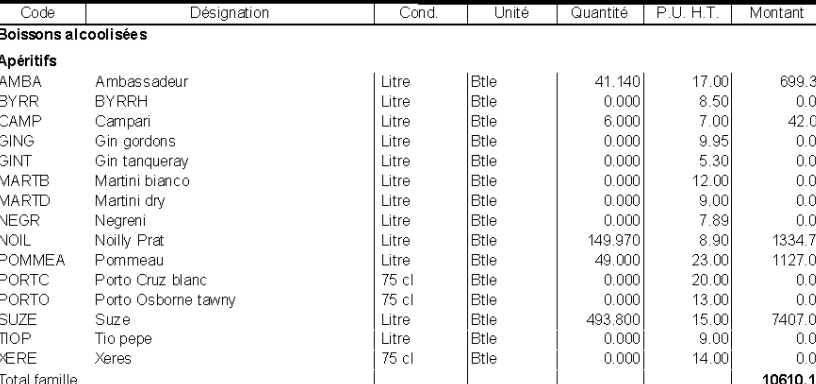

- Paramétrage des liens tarifs ⇔ produits Édition des fiches techniques (recettes de cuisine …) avec prix de revient et ratio
- Saisie des factures fournisseurs avec contrôle et actualisation des prix d'achats
- **Mise à jour des stocks**
- **\*\*** Éditions :
	- o du journal des entrées
	- o des mouvements de Stock (entrées et sorties)
		- de date à date
		- de produit à produit
	- o de l'état préparatoire aux commandes fournisseurs
	- o de l'inventaire
		- **•** complet
		- partiel : les eaux minérales, les vins rouges…

# Chloë PROGICIEL COMPLET & SIMPLE D'UTILISATION HÔTEL RESTAURANT CONFIGURATION POSSIBLE DE LA SOLUTION PROPOSÉE EN MODE RÉSEAU Réception Bureau mprimante Imprimante Ordinateu iser A4 Ordinate in Laser 44  $\overline{\mathbf{u}}$ Restaurant **Imprimante** thermique ablette pour tickets Bar Imprimante thermique pour<br>tickets Cuisine Chaud Imprimante<br>Matricielle Cuisine Froid Imprimante<br>Matricielle

Ce schéma indique comment fonctionne le matériel associé au progiciel Chloë et un exemple de configuration avec Restaurant, tablette. Ce principe repose sur le mode Réseau permettant des connexions à distance.

Tablette / écran tactile, les deux ?

Chloë apporte une solution adaptée et évolutive.

Dans ce cadre nous vous aiderons à choisir le meilleur mode de traitement des informations en fonction de votre organisation actuelle ou à venir, et bien évidemment de vos contraintes budgétaires.

Quel que soit le principe retenu, la gestion de vos stocks sera automatique et votre inventaire sera consultable à tout moment

> Possibilité de remplacer les ordinateurs par des terminaux légers. (Nous consulter pour toutes informations complémentaires sur matériels disponibles)

PRÉCONISATIONS TECHNIQUES

# **Chloë en Réseau : + De 2 Postes**

**CONFIGURATION "MATÉRIEL" SOUHAITABLE**

#### **SERVEUR**

#### **MATERIEL**

- o Micro ordinateur ou serveur Dual Core
	- RAM 8 Go minimum
		- **Windows 2008 ou 2012 Serveur conseillé et nécessaire** à partir de 4 postes Disque dur 160 Go ou plus
	- Pour les sauvegardes clés USB
	- Ecran 15" ou plus Clavier –souris
	- Carte réseau (câble)
- o Connexion Internet ADSL
- o APC Onduleur 650 VA 230 V (conseillé pour la protection contre les coupures de courant)
- o Imprimante jet d'encre ou laser

#### **LOGICIEL**

- o Logiciel de sauvegarde selon support
- o Avec connexion Internet, un antivirus est obligatoire (exemple : Norton antivirus, AVG, etc… )
- o **Pack Office obligatoire** pour courriers de confirmation et exports

#### **POSTE**

- **MATERIEL**
	- o Micro-ordinateur
		- **RAM 6 Go minimum** 
			- **Windows XP – 7 ou 8 Professionnel UNIQUEMENT**
		- Disque dur 100 Go ou plus
		- Ecran 15" ou plus Clavier Souris
		- Si 2 postes 1 carte réseau par poste (câble)
		-
	- o Connexion Internet ADSL<br>
	o Conduleur 500 VA (see Conduleur 500 VA (see Condu o Onduleur 500 VA (conseillé pour la protection contre les coupures de courant)<br>
	o Imprimante jet d'encre, laser ou thermique selon besoins
	- $\circ$  Imprimante jet d'encre, laser ou thermique selon besoins  $\circ$  Pour les sauvedardes clés USB
	- Pour les sauvegardes clés USB

#### **SERVICE**

o Les postes doivent être **en réseau**

#### **IMPRIMANTES**

#### **IMPRIMANTE HÔTEL / RESTAURANT**

o Edition des factures Une imprimante laser HP sortie USB 18 ppm

#### **IMPRIMANTE BAR**

o Imprimante AURES thermique ODP1000 réseau (format de papier : bobine de 80 x 80 x 12)

#### **IMPRIMANTE TICKETS MATRICIELLE**

o Imprimante AURES ODP 300

NB : Nous ne fournissons ni le matériel ni l'installation réseau. Pour le bon fonctionnement de votre matériel et de notre logiciel, il vous incombe de faire installer un réseau adapté au nombre de postes (prévoir un serveur pour un accès en simultané de plus de 2 postes) avec prises et câbles (de la prise à l'emplacement du futur matériel inclus) ceci par un professionnel (électricien ou spécialiste réseau informatique). Pour vous aider dans cette démarche notre technicien est à la disposition de votre installateur.

Notre équipe reste à la disposition de votre fournisseur de matériel et réseau, pour cela vous pouvez la contacter au 05 56 34 82 12.

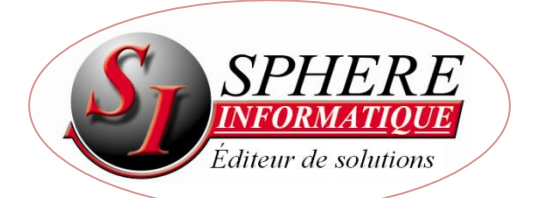

**2 Avenue de la Madeleine - 33170 GRADIGNAN - Tél. 05 56 34 82 12 – Fax 05 56 47 94 16 – E-mail : logiciel.chloe@sphere-informatique.fr** S.A.R.L. au capital de 51.600 Euros – Siret : 342 230 935 00047 www.chloe.sphere-informatique.net